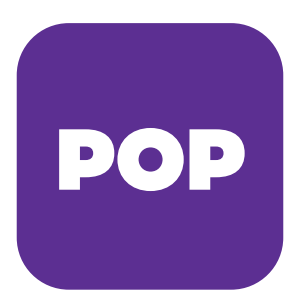

# POPMobiili

## **OHJEITA** POP MOBIL POP

### -mobiilipankkisovelluksen käyttöön

LATAA OMASI SOVELLUSKAUPASTA!

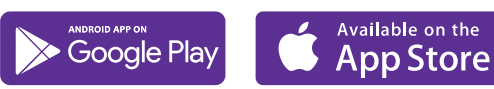

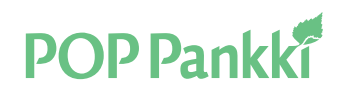

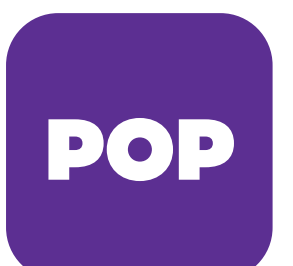

Uusi POP Mobiili on POP Pankin ja POP Vakuutuksen yhteistyössä toteuttama mobiilisovellus, jonka avulla niin pankki- kuin vakuutusasiatkin hoituvat helposti ja turvallisesti. POP Mobiilin avulla voit maksaa laskut vaikka tien päältä tai veneestä – ja POP Avain -tunnuslukusovelluksella voit myös vahvistaa ne ilman paperista tunnuslukulistaa.

#### NÄIN OTAT POP MOBIILIN KÄYTTÖÖN

VAIHE 1.

Kirjaudu sisään. Käytä POP Avainta ensimmäiseen tunnistautumiseen.

Kun kirjaudut POP Avaimella, anna vain käyttäjätunnus ja paina Seuraava.

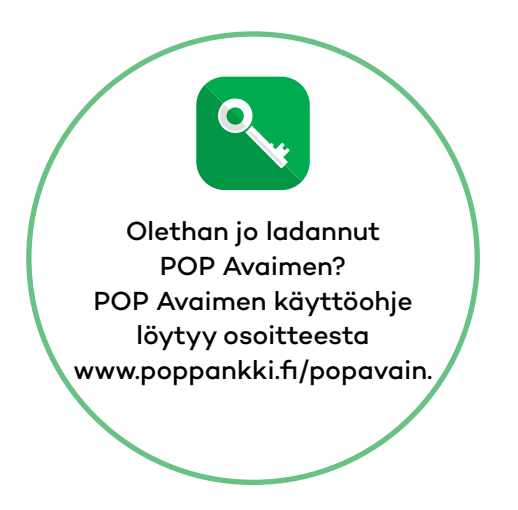

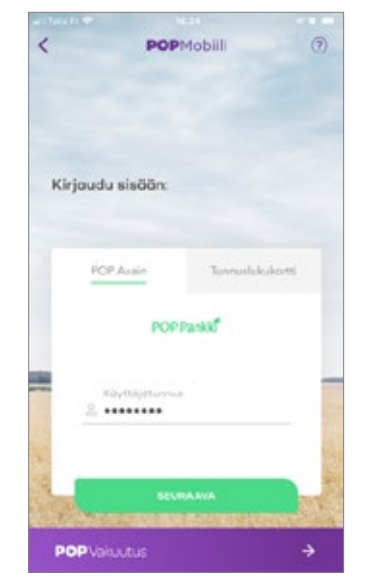

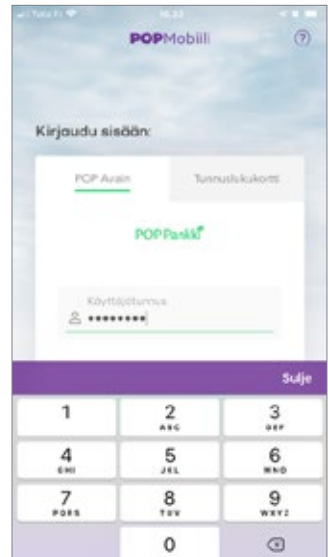

#### VAIHE 2.

Mikäli olet asentanut jo POP Avain –tunnuslukusovelluksen, se avautuu automaattisesti ja pyytää vahvistamaan kirjautumisen mobiilipankkiin. Vahvista kirjautuminen POP Avaimen PIN-koodilla.

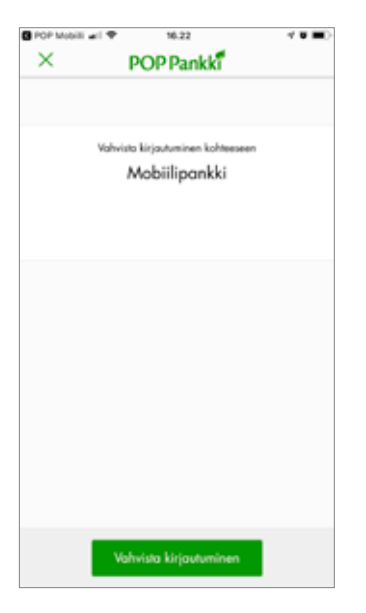

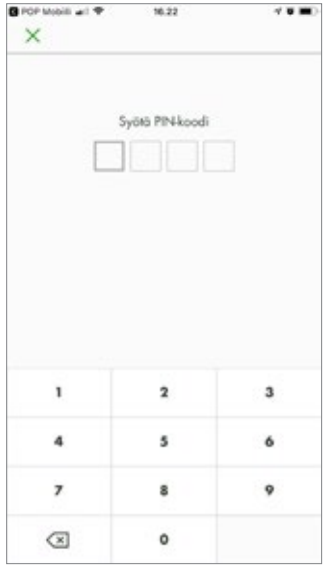

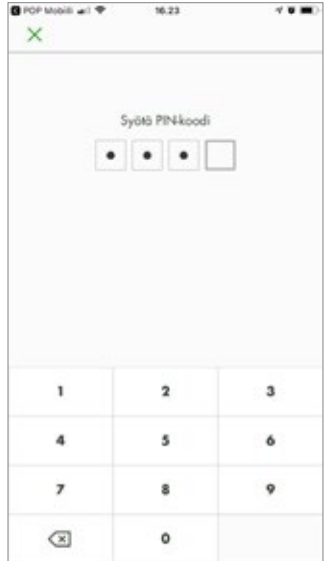

### **POP Pankki**

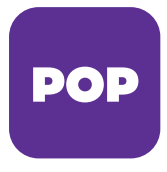

#### VAIHE 3.

Vahvistamisen jälkeen pääset luomaan oman 4-numeroisen PIN-koodin POP Mobiiliin. Vahvista PIN-koodi antamalla se toisen kerran.

Kun valitset PIN-koodia, ota huomioon, että sen pitäisi olla helppo muistaa, mutta vaikea arvata. PIN-koodi ei voi olla helppo numerosarja (esim. 1234 tai 0101). Sen ei pitäisi myöskään olla syntymäaika, eikä missään tapauksessa sama kuin maksukorttisi PIN-koodi. Voit halutessasi vaihtaa PIN-koodin myöhemmin.

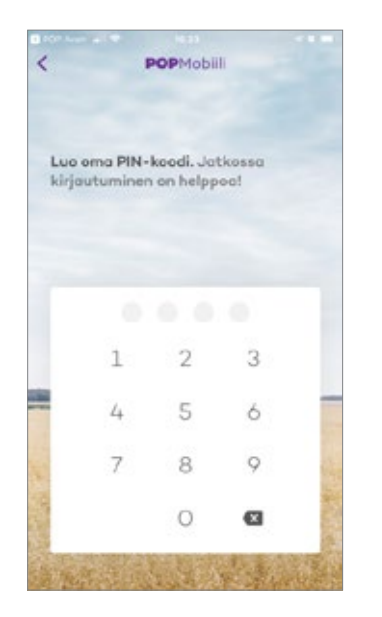

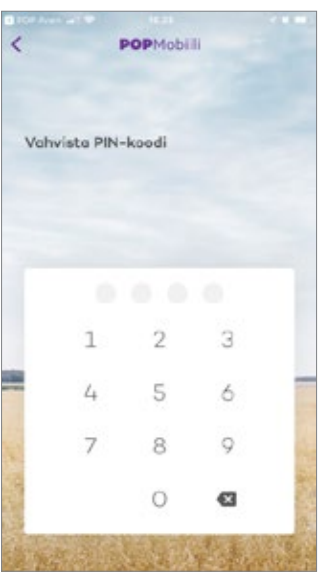

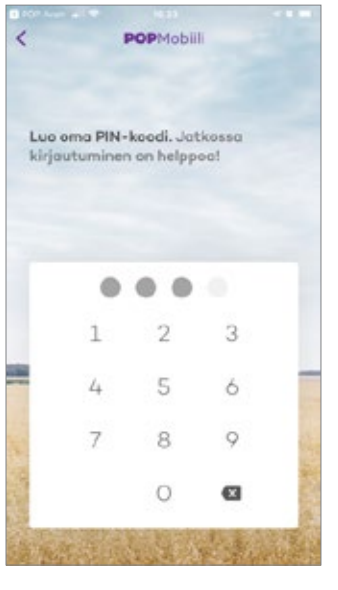

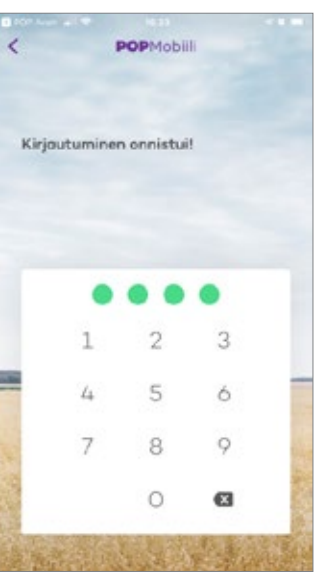

#### VAIHE 4.

Jos laitteesi tukee sormenjälkitunnistusta, voit ottaa sen käyttöösi tai valita sisäänkirjautumisen PIN-koodilla. Osalla iPhonelaitteista voit valita sisäänkirjautumisen myös kasvojentunnistuksella.

POP Mobiiliin voi luoda myös useamman profilin. Luotuasi ensimmäisen profilin. Paina "Kirjaudu sisään" -sivulla ikonia, jossa on +merkki ja kaksi hahmoa. Pääset nyt luomaan uuden profilin. Jatkossa voit valita, mihin profiliin olet kirjautumassa pyyhkäisemällä ruutua oikealta vasemmalle. Voit käyttää POP Mobiilia myös yrityksen pankkitunnuksilla.

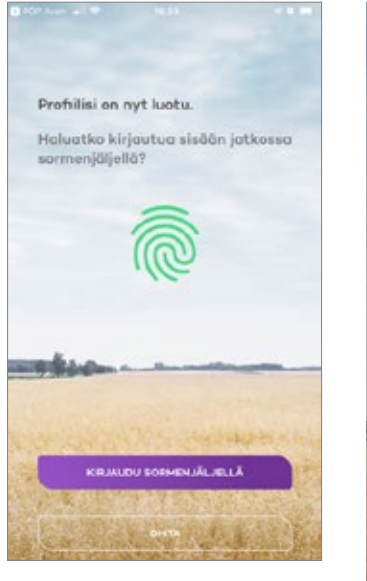

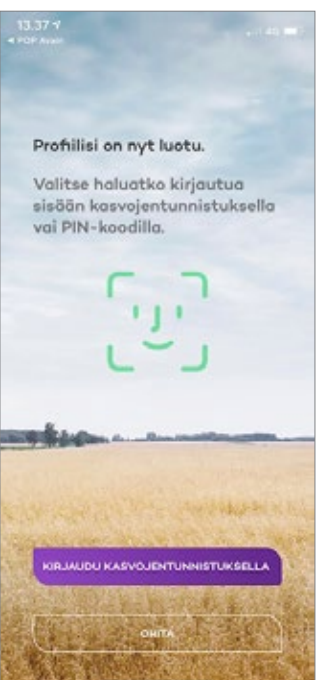

### **POP Pankki**

# **POP**

#### MISTÄ LATAAN POP MOBIILIN?

Löydät POP Mobiilin käyttämällä sovelluskaupassa hakusanaa "pop mobiili". Lataa oma sovelluksesi AppStoresta tai Google-Playsta .

Mobiilipankin käyttö sisältyy verkkopankkitunnusten hintaan.

POP Mobiili toimii Android ja iPhonelaitteilla. Android-versio toimii 6.0 ja sitä uudemmilla käyttöjärjestelmillä. iPhoneversio toimii 11.0 ja sitä uudemmilla käyttöjärjestelmillä.

#### NÄIN OTAT POP AVAIMEN KÄYTTÖÖSI

1. Lataa POP Avain -sovellus älypuhelimesi tai tablettisi sovelluskaupasta ja asenna se laitteellesi.

**AppStore** (Applen iPhone- ja iPad-laitteet)

**GooglePlay** (Android-puhelimet ja -laitteet)

- 2. Käynnistä sovellus painamalla vihreää avainkuvaketta.
- 3. Rekisteröi POP Avain verkkopankkitunnuksesi ja avainlukukorttisi avulla. Valitse sovelluksen avaamiseen jatkossa käyttämäsi PIN-koodi ja nimeä käyttäjätilisi.

Olet valmis vahvistamaan maksusi ja kirjautumaan palveluihin POP Avaimella.

POP Avaimen käyttöohje löytyy osoitteesta [www.poppankki.f/popavain](www.poppankki.fi/popavain).

Kehitämme aktiivisesti palveluitamme asiakaspalautteen avulla. Kehitysehdotuksia ja palautetta voi lähettää POP Mobiiliin liittyen osoitteeseen [popmobiili@poppankki.f](mailto:popmobiili@poppankki.fi).